*Volumen 3. Número 1*

# **HERRAMIENTA AUTOR INDESAHC PARA LA CREACIÓN DE CURSOS HIPERMEDIA ADAPTATIVOS**

# **C. DE CASTRO LOZANO, E. GARCÍA SALCINES, C. ROMERO MORALES, A. DE CASTRO ORBEA y S. VENTURA SOTO**

*Universidad de Córdoba – España*

Departamento de Informática Centro Tecnológico Industrial Edificio Leonardo Da Vinci, Campus Rabanales 14071 ‐ Córdoba, España Email: cdecastro@uco.es; egsalcines@uco.es; cromero@uco.es; in1caora@uco.es; sventura@uco.es

**Resumen:** Un elemento fundamental dentro de una plataforma de gestión del aprendizaje (*Learning Management Systems, LMS*) es la herramienta autor para la producción del material didáctico. En este artículo presentamos un sistema de desarrollo integrado para la creación y evaluación de cursos hipermedia adaptativos accesibles, basados en páginas Web. INDESAHC (*Integrated Development System for Adaptive Hypermedia Courses*), facilita la introducción del mapa de contenidos del curso, según un modelo del dominio basado en temas, lecciones, conceptos y escenarios tipos, en los cuales se realiza la integración de los archivos de media mediante un entorno visual intuitivo basado en plantillas. Una vez definidas las relaciones entre los temas y los niveles de dificultad de cada lección, se genera el curso hipermedia adaptativo, cuyo diseño final puede ser evaluado a través de una herramienta accesorio llamada EPRules (*Educational Prediction Rules*). Esta herramienta utiliza algoritmos de minería de datos, para el descubrimiento de información útil para facilitar un proceso de retroalimentación. Se describe además, el modelo didáctico en que se basa INDESAHC y se presenta una metodología eficaz, para evitar los problemas de desorientación y sobrecarga de contenidos en la navegación.

**Palabras claves**: Herramienta autor, hipermedia, adaptativo, aprendizaje electrónico, agentes inteligentes, minería de datos.

**Abstract**: In this paper we present an integrated development system for Web Based Adaptive Hypermedia Courses. We have developed an authoring tool called INDESAHC (Integrated Development System for Adaptive Hypermedia Courses) for this purpose. This tool facilitates to the course designer introducing the conceptual map, according to a domain model based on topics, lessons, concepts

and learning components. Furthermore, the program allows the integration of media files in the course by means of an intuitive visual environment based on templates. Once defined the relationship among the topics and the difficulty level of each lesson, the user can generate the hypermedia adaptive course. The final design could be evaluated with an accessory tool called EPRules (Educational Prediction Rules). This tool is based on data mining algorithms in order to discover useful information for feedback. We also discuss on how our methodology can avoid the problems of disorientation and cognitive overload.

**Keywords**: Authoring tool, hypermedia, adaptive, e‐learning, intelligent agents, data mining.

### **1. Introducción**

La concepción tradicional del plan de instrucción implica diseñadores de cursos que tomen las decisiones sobre qué es lo que los estudiantes han de aprender, cómo deben aprender, en que contexto deben aprender, qué estrategias se han de utilizar para conseguir los objetivos del sistema de aprendizaje y como debe ser evaluada esta adquisición de conocimientos.

Actualmente podemos encontrar diferentes ejemplos de entornos de aprendizaje como los mundos virtuales, los entornos basados en juegos de Morrison y Collins, los entornos de aprendizaje comunitario y generadores de aprendizaje de Bransford *et alt.* y los entornos basados en problemas de Savery y Duffy, entre otros.

Los Sistemas Adaptativos para Educación basada en Web (ASWE) son un nuevo tipo de sistemas educativos procedentes de la evolución de los Sistemas Tutores Inteligentes (Intelligent Tutoring Systems, ITS) y los Sistemas Hipermedia Adaptativos (Adaptive Hipermedia Systems, AHS), con los que comparten una serie de propiedades. Con respecto a los primeros, los sistemas ASWE también utilizan información del dominio, estudiante y estrategias de tutorización para permitir un aprendizaje individualizado y flexible. Con respecto a los AHS, los Sistemas ASWE también establecen un modelo que utilizan para adaptar el contenido y enlaces de las páginas hipermedia al usuario.

Los Sistemas Hipermedia Adaptativos construyen un modelo de los objetivos, preferencias y conocimiento de cada usuario y lo utilizan durante la interacción con dicho usuario para adaptarse a sus necesidades. Aunque existen AHS con fines no educativos, la educación ha sido una de las primeras áreas de aplicación de estos sistemas, que son los más populares y mejor investigados en la actualidad.

En síntesis, existen una serie de principios de aprendizaje que en la medida que podamos cubrirlos o incentivarlos estaremos diseñando un entorno rico y facilitador del aprendizaje. Nuestro objetivo ha sido plasmarlos en una herramienta autor que permita al experto en contenidos poder diseñar sus cursos de forma sencilla e intuitiva y con un resultado de efectividad en el aprendizaje elevado, gracias a la metodología pedagógica que utilizamos.

#### **2. Antecedentes**

Es a partir del año 1996 cuando la comunidad investigadora empieza a interesarse por los sistemas hipermedia adaptativos, debido principalmente a dos factores: la acumulación y consolidación de experiencia investigadora en el área y, lo que es más importante, el rápido crecimiento del uso de la World Wide Web, que demandaba sistemas con un grado de adaptación elevado debido a la naturaleza tan variable que presenta la audiencia a la que van dirigidas este tipo de aplicaciones. De este modo, mientras que la gran mayoría de los sistemas adaptativos desarrollados antes de 1996 utilizaban hipertextos e hipermedia clásicos, los desarrollados a partir de esta fecha eran todos Sistemas ASWE.

De principios de esta fecha son sistemas como ELM‐ART, InterBook, y 2L670, sistemas pioneros que influyeron en la creación de sistemas posteriores, entre los que se encuentran: Medtech, ADI, AHM, CHEOPS, TANGOW, CAMELEON, AHA! y ART‐Web.

En la actualidad, la tendencia más importante en el área de los sistemas ASWE es el desarrollo de entornos comprensivos para educación basada en el web Estos entornos cada vez se aproximan más a herramientas comerciales para el desarrollo de cursos basados en el Web, tales como WebCT o TopClass. Los desarrolladores de plataformas para educación hipermedia adaptativa están muy interesados en hacer que sus sistemas sean apropiados para manejar cursos reales, a diferencia de las herramientas de mediados de los 90, que eran plataformas de carácter experimental.

La Universidad de Córdoba a través del grupo de investigación EATCO asumió el reto, hace más de doce años, de investigar y desarrollar servicios y modelos tecnológicos, al mismo tiempo que generaba una organización con un alto potencial de innovación, el Centro Tecnológico Industrial (CTI) que es un Servicio Centralizado de la Universidad de Córdoba. En el CTI, un cualificado equipo técnico, con gran experiencia profesional y docente, junto con responsables académicos de esta y otras universidades (Valencia, Politécnica de Madrid, Huelva etc.) y profesionales de la empresa (grupo Garben, AIM, Domedia, Eñe Multimedia etc.) han desarrollado un amplio y completo catálogo de cursos profesionales, en los que se capacitan a los alumnos en el manejo de las herramientas más actuales y demandadas, con el objetivo de introducir al alumno

en el mundo profesional de las nuevas tecnologías de la información y la comunicación.

#### **3. Metodología pedagógica utilizada en INDESAHC**

INDESAHC es una herramienta autor que permite la elaboración de contenidos multimedia de una forma fácil e intuitiva. El modelo didáctico utilizado ha sido diseñado por profesionales expertos en ciencias de la educación. Este modelo establece el marco pedagógico en el que se deben realizar los contenidos del curso. De esta forma, los cursos producidos por INDESAHC garantizan un proceso formativo eficiente y de calidad, tanto en aspectos funcionales como pedagógicos.

La línea de trabajo e investigación que se expone en este artículo es el diseño de una herramienta autor llamada INDESAHC que permite la elaboración de contenidos multimedia de una forma fácil e intuitiva. El modelo didáctico utilizado en la misma ha sido definido por expertos en didáctica que colaboran con el CTI y establece el marco pedagógico en el que se deben realizar los contenidos del curso. De esta forma, los cursos producidos por INDESAHC garantizan un proceso formativo eficiente y de calidad, tanto en aspectos funcionales como pedagógicos.

Los contenidos del curso se presentan siguiendo una metodología en espiral, que va incrementando la complejidad de los conceptos y ejercicios en función de lo previamente estudiado. Sobre la base de esta metodología que simula algunos aspectos de la enseñanza presencial, se propone la incorporación de agentes inteligentes, que sean capaces de: comunicarse con el usuario en un lenguaje natural, adaptarse a las necesidades y conocimientos del alumno y facilitar el proceso de mejora continua del curso, basado en el uso de reglas de predicción que hemos descubierto, utilizando técnicas de minería de datos. El curso generado por INDESAHC se divide en los siguientes módulos:

- Aula Virtual: Simula la asistencia del alumno a clase. En este módulo el alumno recibe explicaciones y realiza ejercicios ayudado en todo momento por el tutor virtual, utilizándose la metáfora de "salir a la pizarra", haciendo que alumno sea el verdadero.
- Estudio: Cuando el alumno sale de clase se va a la biblioteca a estudiar y practicar. Esto es simulado mediante una lista de ejercicios que se ofrecerán al final de cada tema. Durante la

realización de los ejercicios el alumno sólo será informado si acierta o falla, pero no se le prestará ayuda adicional excepto cuando el número de fallos en un mismo concepto es elevado.

- AutoEvaluación: Simula el desarrollo de un examen, se le presenta al alumno una lista de ejercicios similar a la del Estudio, pero en la que no recibirá ningún tipo de ayuda. Se permite enlazar con el Aula Virtual para poder obtener más información sobre ese concepto.
- Glosario: Diccionario electrónico que almacena las definiciones aparecidas en los conceptos del tema y puede ser consultados en cualquier momento, salvo durante la realización del módulo de Autorvaluación..
- Seguimiento: Todas las actividades realizadas por el alumno en el curso quedarán almacenadas siguiendo la normativa SCORM 1.3 [20]. Dicha información estará accesible al alumno en una pantalla organizada por temas para que pueda consultar los objetivos que ha superado o no, durante su navegación por el curso.

### **4. Ciclo de edición y producción de cursos con INDESAHC**

El INDESAHC es una herramienta autor que permite la creación de un curso hipermedia adaptativo en varias fases (ver Figura 1).

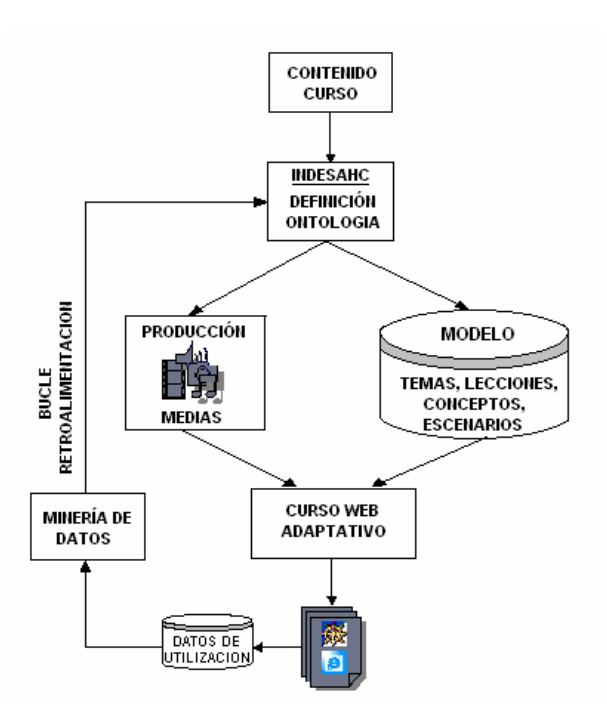

*Figura 1. Ciclo de producción de un curso con INDESAHC*

Si analizamos el sistema hasta esta última fase que hemos comentado, veremos que se ha utilizado una metodología clásica en la construcción de sistemas ASWE, una metodología descendente, formada por una serie consecutiva de etapas sin ningún tipo de retroalimentación. En estos sistemas no existe claramente una etapa de mantenimiento del curso y, una vez finalizada su construcción y publicación, no suelen producirse modificaciones en éste. Además, el diseñador del curso sólo utiliza la información de evaluación de los estudiantes para comprobar su correcto aprendizaje. Es por esto que se ha añadido al INDESAHC una última etapa de mantenimiento que utiliza esta información como base para el descubrimiento de información hasta ahora no descubierta por las técnicas estadísticas clásicas o difícilmente extraída directamente por una persona humana debido a su gran volumen.

El diseñador del curso, ayudado por la información que se le suministra en forma de relaciones importantes descubiertas entre los datos, realiza las modificaciones que crea más adecuadas para mejorar el rendimiento del curso. Estas modificaciones pueden afectar al contenido del curso, su estructura, el interfaz gráfico, etc.

La mejora en la metodología basada en el uso de técnicas de aprendizaje automático se hace con la herramienta EPRules y mejora sensiblemente la calidad del sistema, dada la posibilidad de aprovechar la enorme cantidad de información que se genera como consecuencia de la interacción de los alumnos con el sistema.

Además, y dado que este ciclo puede repetirse cuantas veces se desee con un coste relativamente bajo (la fase de extracción de conocimiento se realiza automáticamente), se confiere un carácter dinámico al ciclo de vida de la aplicación, que puede ir mejorando progresivamente a medida que se dispone de más información.

### **5. Construcción del syllabus del curso y asignación del nivel de dificultad.**

La definición de la ontología del curso, es la primera fase dentro del proceso de creación de un curso hipermedia adaptativo con INDESAHC. Consiste en, partiendo de una serie de conocimientos sobre un tema, y tomando como base el modelo del dominio definido en temas, lecciones, conceptos y escenarios definir el mapa conceptual de la materia en cuestión. En esta fase pueden intervenir usuarios o profesores expertos en contenidos. Para esto, se incluye dentro del marco de la aplicación un esquema de contenidos donde podemos añadir, eliminar, copiar, pegar y editar temas, lecciones y conceptos.

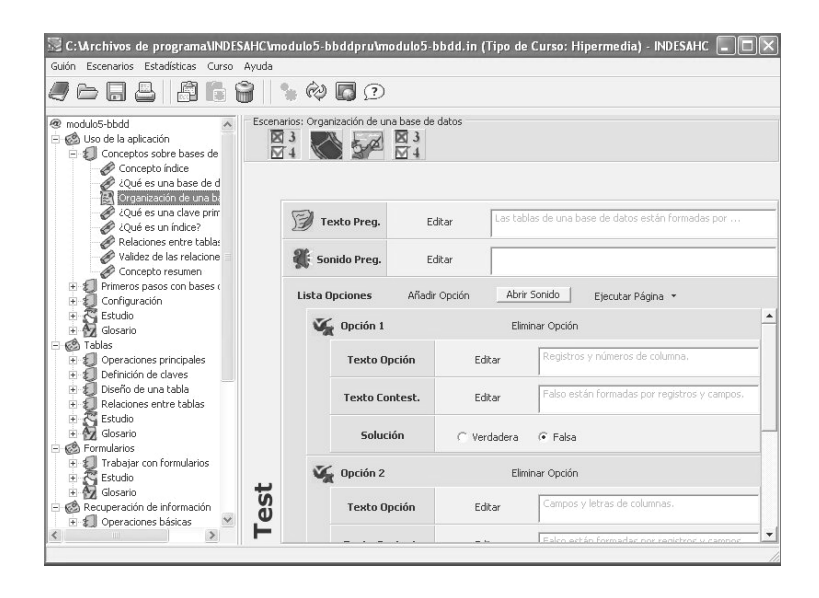

*Figura 2. Definición del Syllabus y selección del nivel de una UD*

La definición del syllabus del curso (ver Figura 2) está basada en un modelo del dominio jerárquico formado por temas (T) divididos en unidades didácticas (UD) y donde cada unidad didáctica contiene una serie de conceptos (C) para la explicación o evaluación de los contenidos de la materia. Para que el curso sea hipermedia adaptativo, el autor debe seleccionar los temas que son accesibles desde el actual así como asignar a cada Unidad Didáctica un grado de dificultad (inicial, avanzado o experto). En función del nivel del alumno según la evaluación de los tests iniciales y finales de cada tema y los test finales de cada Unidad Didáctica, se realiza dinámicamente la adaptación del curso, de forma que sólo se mostrarán al alumno, aquellas Unidades Didácticas que tienen un determinado grado de dificultad apropiado a dicho nivel de conocimiento.

### **6. Configuración, diseño de escenarios y generación del curso.**

Cada concepto del curso está compuesto a su vez por unidades básicas de información llamadas escenarios (E). Un escenario es una página Web que contiene los distintos tipos de medias y la interactividad que el diseñador del curso determine en base a las distintas plantillas que la herramienta pone a disposición del autor. Así pues, podemos distinguir los siguientes tipos de escenarios o plantillas: exposición, proyector, imagen interactiva, test, relaciona, y vídeo interactivo. Cada una de estas plantillas, a su vez, se puede configurar de distintas formas, proporcionando al autor del curso una gran cantidad de tipos de escenarios.

a) *Escenario tipo exposición***:** es una combinación de imágenes, textos y sonidos que muestran los contenidos teóricos del concepto. Este tipo de escenario es el primero que se le muestra al alumno en cada concepto a modo de explicación del mismo.

- *Escenario tipo Proyector*: Suele utilizarse para presentación de simulaciones y como guía a través de un proceso de aprendizaje que involucre varios pasos, como por ejemplo, crear una tabla en Microsoft Word. Esto es posible debido al formato que acepta este tipo de escenario basado en una animación o video.
- *Escenario tipo Imagen Interactiva*: Es una imagen dividida en zonas calientes de forma que al pasar el ratón por encima de cada una, se le muestra al usuario una explicación asociada a la zona en cuestión.

b) *Escenario tipo ejercicio*. Compuesto por pruebas que el alumno debe resolver. Permite reforzar los conocimientos adquiridos en la exposición y evaluarlos y es mucho más interactivo que el escenario de exposición. Existen distintos tipos de ejercicios, entre los que podemos destacar:

> *Escenario tipo test*. Se presenta una pregunta con múltiples respuestas, algunas correctas y otras incorrectas sobre los contenidos teóricos del concepto. Tras finalizar el test se le muestra si la respuesta elegida ha sido la correcta o no. El test puede ser de selección única (una respuesta correcta) o de selección múltiple.

- *Escenario tipo relaciona*. Se presentan dos columnas con elementos (textos o imágenes) que el alumno debe relacionar, pulsando sobre uno de los objetos de una columna y luego sobre el correspondiente de la columna contraria. Si la relación es correcta aparecerá una flecha relacionando ambos elementos.
- *Escenario tipo vídeo interactivo*. Se muestran varias imágenes fijas (frames), que simulan una serie de pasos para la explicación de una determinada actividad. En cada paso se le propone al alumno que pulse sobre cualquier zona del escenario o que escriba una palabra o frase en un cuadro de texto. Si lo hace correctamente se mostrará la siguiente imagen y un mensaje de opción correcta, en caso contrario se mostrará un mensaje de ayuda

Una vez definido el número y el tipo de escenarios que componen un concepto, pasamos configurar cada una de las plantillas (ver Figura 3) y rellenar los campos correspondientes a los escenarios que se han definido. Si el escenario requiere un archivo media, el programa le asocia un fichero por defecto y un nombre codificado, oculto al usuario, según el tipo de escenario y de su ubicación dentro del árbol de contenidos del curso.

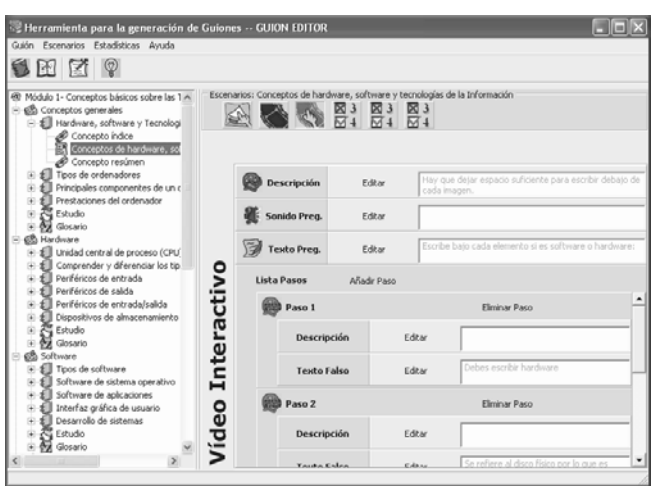

*Figura 3. Plantilla de configuración y diseño de escenarios*

Una vez introducidos los parámetros de cada escenario, podemos generar toda la estructura de carpetas del curso, o sea las páginas HTML de cada escenario y los archivos JavaScript que forman parte del motor de navegación del curso, para ello seleccionamos la opción "Generar curso". Después de unos segundos, se obtiene el curso hipermedia adaptativo en páginas Web (ver Figura 4), que puede

ejecutarse seleccionando la opción "Ejecutar curso". De esta forma, podemos ver la estructura de navegación del curso y los distintos tipos escenarios diseñados.

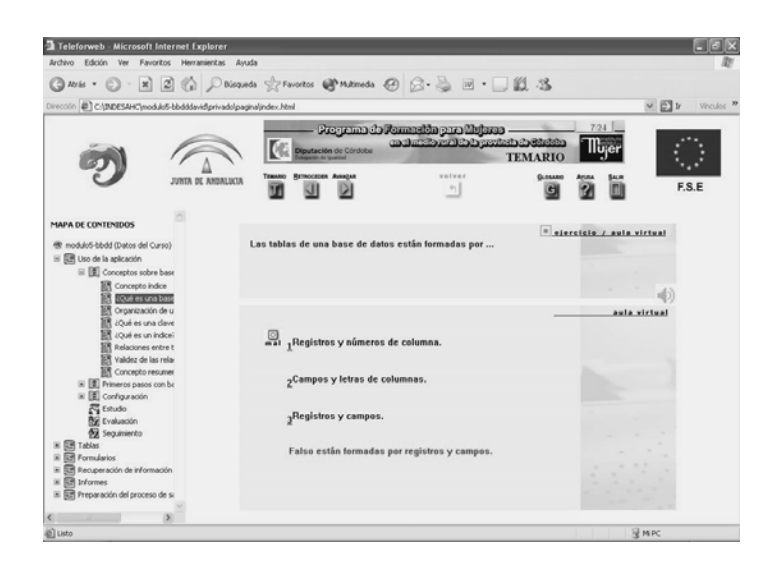

*Figura 4. Curso hipermedia generado con INDESAHC*

## **7. Diseño y asignación de los archivos media y zonas de pulsación**

La siguiente etapa es el diseño específico de cada uno de los archivos media que por defecto se generaron vacíos y asignación de las zonas de pulsación de los escenarios interactivos. Aunque el diseñador o autor del curso puede crear los archivos medias asociados a cada escenario, en la actualidad, cada vez es más frecuente que esta etapa la lleve a cabo un equipo de producción, experto en sistemas multimedia, con el objeto de lograr una mayor calidad en la presentación de los contenidos. INDESAHC genera automáticamente un listado con los nombres de los archivos de media (locuciones, imágenes, animaciones) asociados a cada escenario.

Una vez creados todos los archivos de media se introducen en la carpeta "medias" generada por INDESACH. Esto permite una independencia absoluta de los contenidos con respecto a la aplicación. Al ejecutar de nuevo el curso desde INDESAHC, los ficheros de medias vacíos son sustituidos por los correspondientes asignados en cada escenario y tendremos construido el curso con los contenidos específicos a falta de definir las zonas de pulsación en los escenarios tipo Exposición interactiva, Imagen Interactiva y Vídeo Interactivo, acción que se realizará en el quinto paso.

El diseñador del curso siempre podrá cambiar un fichero de media por otro, sin tener que realizar ningún cambio en el diseño de la aplicación. Para ello solo tiene que sustituir, en la carpeta de media, el nuevo fichero por el antiguo,

asignándole el mismo nombre y "machacando" este último. Esta modificación se puede realizar también desde la herramienta, para ello nos situamos, dentro del syllabus en el concepto y escenario que queremos modificar y hacemos clic en "modificar media", nos aparecerá una ventana con el media antiguo y en el menú de la ventana pulsamos sobre el botón "abrir carpeta", buscamos la carpeta donde hemos puesto el fichero nuevo y lo seleccionamos, automáticamente se sustituirá un media por otro.

Una vez generado el curso con los archivos medias definitivos, se asignan las zonas de pulsación en cada escenario tipo interactivo (Exposición interactiva, Imagen Interactiva y Vídeo Interactivo) que hayamos definido. Para ello debemos situarnos en la plantilla correspondiente al escenario interactivo y pulsar sobre "asignar zonas", se abrirá una ventana con el media (imagen) correspondiente a ese escenario, donde aparece el número de zonas que debemos asignar, según el diseño realizado en la etapa 2. Pulsando en la zona correspondiente y arrastrando el ratón en la dirección adecuada, creamos un rectángulo que superponemos en la zona de pulsación. Al pulsar en aceptar, se transfiere los parámetros correspondientes a las coordenadas de la zona seleccionada. Veamos detalladamente cada una de las fases de desarrollo de un curso hipermedia adaptativo con la herramienta autor INDESAHC que se ha desarrollado en Lenguaje C++ con la herramienta Builder C++ versión 6.0 y es compatible con sistemas operativos Windows 95, 98, Milenium, NT y 2000.

#### **8. Creación de un curso hipermedia adaptativo**

Un aspecto importante de los cursos hipermedia adaptativos, es la posibilidad de individualizar el acceso a la información dependiendo de las experiencias previas y habilidades del usuario. Con INDESAHC podemos agregar adaptatividad a un curso hipermedia, para esto hemos creado un motor de adaptación propio, basado en nuestra metodología que está avalada por los buenos resultados obtenidos en el diseño de cursos online y que han sido utilizados por más de un millón de usuarios. Para ello aplicamos una técnica de adaptación de cursos conocida como: inclusión condicional de fragmentos, mediante la cual el usuario sólo podrá ver los fragmentos del curso que le sean planificados por el sistema en función del nivel obtenido en los tests iniciales y finales de cada tema. Se establecen por tanto, tres niveles de dificultad: bajo, medio y alto para los contenidos del Aula, el Estudio y la Evaluación.

El modelo del motor de adaptación (ver Figura 4) contempla tres bloques de evaluación a nivel de tema que servirán para adaptar dinámicamente los contenidos del curso en función de los conocimientos previos del usuario. Veamos detalladamente el esquema de funcionamiento y sus bloques componentes:

*Evaluación Inicial*: Este bloque inicial está formado por un conjunto de preguntas tipo test sobre las distintas lecciones que componen el tema y permiten establecer los conocimientos previos, que posee el usuario sobre la materia y establecer el nivel de dificultad con el que se realizará el tema.

*Evaluación por Conceptos*: Una vez que se establece el nivel del usuario, pasamos al Aula, donde se le muestran al usuario sólo aquellas lecciones cuyo grado de dificultad sea igual o mayor, al nivel obtenido por el mismo en la evaluación inicial. Se prevé en el modelo que si un alumno obtiene un nivel alto en el pretest y además su nota es elevada, pueda ir directamente al módulo de Estudio, donde se repasan y evalúan los contenidos del Aula a través de ejercicios. Si la nota es aprobado el usuario puede pasar al bloque de Evaluación Final, en caso contrario, se le vuelven a mostrar las lecciones del Aula, en el mismo nivel que tenía antes de empezar. Este proceso se repite cíclicamente hasta que el usuario apruebe el módulo Estudio. Este modelo implementa también un mecanismo de control de aciertos casuales en el pretest, mediante el cual, si el usuario supera un límite crítico de intentos sin aprobar el Estudio, entonces se rebaja su nivel actual en una posición y se vuelve a repetir el proceso explicado, agregando al Aula las lecciones correspondientes a este nuevo nivel.

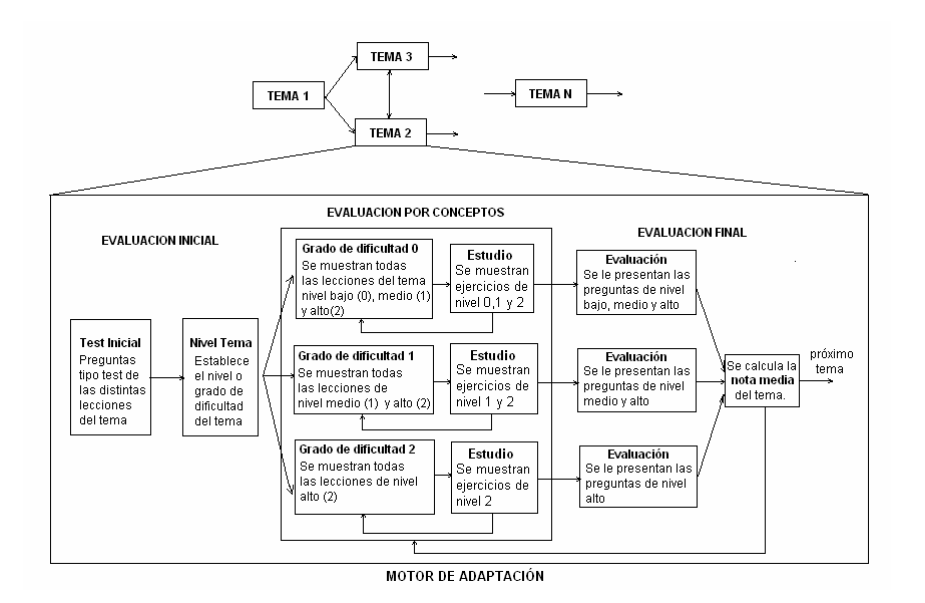

*Figura 4. Modelo del motor de adaptación de INDESDAHC*

*Evaluación Final*: El resultado de la evaluación de este bloque va a ser la nota media del tema. Si el usuario aprueba, puede pasar al próximo tema, en caso contrario, se vuelve a mostrar al usuario el bloque de Evaluación por Conceptos y así sucesivamente hasta que apruebe el tema.

Para hacer efectivo el proceso de agregar adaptatividad a los cursos generados, el experto en contenidos debe seguir los siguientes pasos:

- 1. Crear los tests iniciales o pretests de cada tema, con un mínimo de preguntas por cada grado de dificultad.
- 2. Establecer el nivel de dificultad medio, bajo o alto a cada lección del curso.
- 3. Establecer qué temas son accesibles desde el actual.

La ventaja que ofrece nuestro motor de adaptación es que no se requieren conocimientos informáticos avanzados de para implementarla, ni obliga al usuario a trabajar con código HTML, o establecer complejas reglas de relación entre los contenidos.

#### **9. Minería de datos de utilización**

En la actualidad existen multitud de herramientas tanto comerciales como de libre distribución para la realización de diferentes tareas de minería de datos, entre ellas el descubrimiento de reglas. De entre todas ellas se pueden destacar DBMiner [17] y Weka [18] por ser sistemas de dominio público muy populares, tener un entorno gráfico integrado y permitir realizar casi todas las tareas de minería de datos. El principal inconveniente que presenta este tipo de herramientas es que son complejas de manejar para una persona no experta en minería de datos, además de que al ser de propósito general no se le puede realizar un tratamiento específico del conocimiento de los Sistemas ASWE.

Debido a estos problemas, se ha desarrollado una herramienta específica [19] que se ha denominado EPRules (Education Prediction Rules) con el objetivo de facilitar el proceso de descubrimiento de reglas de predicción en sistemas educativos basados en web. Se ha implementado en el lenguaje de programación Java y está orientada para ser utilizada por el profesor o autor del curso. La principal característica de esta herramienta es su especialización en educación, utilizando atributos concretos, filtros y restricciones específicas para datos de utilización de los Sistemas ASWE.

Utilizando EPRules (Figura 5) el profesor o autor del curso puede realizar todo el proceso de descubrimiento de conocimiento desde seleccionar y preprocesar los datos de utilización de los cursos, hasta visualizar las reglas

descubiertas al aplicar los algoritmos de minería de datos. Las etapas de este proceso de descubrimiento de conocimiento son:

- Abrir Base de Datos. Consiste en seleccionar la base de datos donde se encuentran almacenados los datos de utilización ya preprocesados del curso que se desea utilizar. Si los datos no se encuentran preprocesados, se debe previamente preprocesar los ficheros *logs* capturados por el curso y almacenarlos en una base de datos.
- Seleccionar Algoritmo y Restricciones. Consiste en seleccionar un algoritmo de descubrimiento de conocimiento entre los siguientes: ID3, para descubrimiento de reglas de clasificación, Apriori, para descubrimiento de reglas de asociación, Prism, para inducción de reglas y las diferentes versiones de Programación Genética para descubrimiento de reglas de predicción. Una vez seleccionado el algoritmo se introducen sus parámetros específicos, además de las restricciones tanto objetivas como subjetivas que se desean que cumplan las reglas descubiertas.
- Visualizar las Reglas. Consiste en visualizar el conjunto de reglas descubiertas, los elementos que forman el antecedente y consecuente de la regla, así como las medidas de evaluación de cada regla.
- Determinar si las reglas son Interesantes. Consiste en determinar si el conjunto de reglas descubiertas o un subconjunto son interesantes, tanto por su número, como por su calidad respecto a las diferentes medidas de evaluación, como por su significado semántico.
- Utilizar las Reglas o volver a aplicar Algoritmo. Consiste en, o bien utilizar el conjunto de reglas o un subconjunto de las reglas descubiertas, si se consideran suficientemente interesantes para tomar decisiones sobre posibles modificaciones a realizar en el curso, o bien se vuelve a aplicar el algoritmo con distintos parámetros o restricciones para descubrir un conjunto de reglas más interesante que el actual. Este proceso se realiza de una forma directa desde la herramienta gráfica.

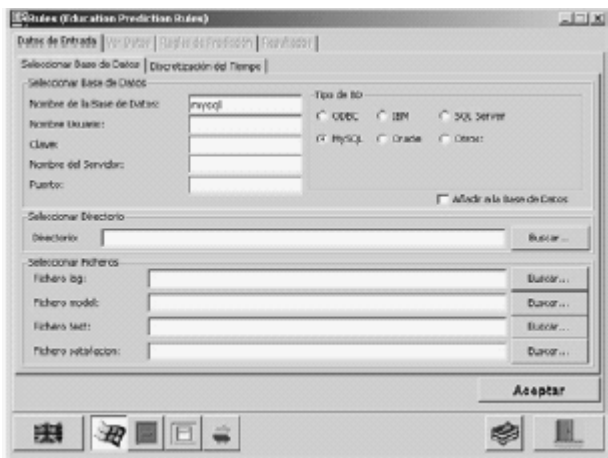

*Figura 5: Herramienta gráfica EPRules para el Descubrimiento de Reglas de Predicción.*

Podemos resumir las ventajas que ofrece la herramienta EPRules destacando:

- La facilidad para añadirle nuevos algoritmos de descubrimiento de reglas programados, con sólo modificar los ficheros de configuración de la herramienta.
- La facilidad de añadir nuevas medidas de evaluación de reglas, con sólo modificar los ficheros de configuración de la herramienta.
- Posibilidad de cambiar de idioma en tiempo real, pudiendo cambiar el lenguaje utilizado en toda la herramienta de español a ingles y viceversa.

Funciona en cualquier plataforma (Windows, Unix, Mac, etc.) y con cualquier base de datos (MySQL, Oracle, ,SQLServer, etc.).

### **10. Conclusiones**

Se ha creado una herramienta autor llamada INDESAHC para la para la creación de cursos hipermedia adaptativos y que cuenta con las siguientes características:

> Facilidad de manejo al partir de una estructura clásica de los cursos en capítulos o temas, unidades didácticas o lecciones y conceptos, lo cual se plasma en el diseño del interfaz gráfico de desarrollo de guiones que resulta intuitivo y no requiere que el

diseñador de los contenidos del curso sea un experto en informática.

- Se crean, además de los clásicos ejercicios tipo test, nuevos escenarios como exposiciones, relaciona, imagen y video interactivo, entre otros, que aportan interactividad y dinamismo a la presentación final del curso.
- A efectos de ganar en productividad y calidad de presentación se separa el proceso de creación o diseño del curso, de la fase de producción de archivos medias, que puede realizarla un equipo de expertos en multimedia, permitiendo a los profesores dedicar más tiempo a los aspectos didácticos de la asignatura y menos a solucionar problemas técnicos.
- Su estructura adaptativa basada en Web favorece la inserción de los cursos en plataformas de *e‐learning* y educación a distancia, aumentando considerablemente su capacidad de difusión y poder utilizarlos en proyectos de alfabetización tecnológica a través de la red.
- Los cursos que se crean permiten una mejora en la metodología basada en el uso de técnicas de aprendizaje automático lo cual confiere un carácter dinámico al ciclo de vida del curso que puede ir mejorando progresivamente a medida que se dispone de más información de utilización.

Los cursos que se crean cumplen la normativa WAI de accesibilidad a páginas Web. Con la última versión de INDESAHC se han producido 7 cursos correspondientes a los 7 módulos de la Acreditación Europea de Manejo de Ordenador (ECDL) bajo herramientas de software libre (Open Office, Guadalinex) y en este momento se están desarrollando varios cursos sobre Comercio Electrónico, Calidad en la empresa, Comercio Exterior. Concepto de Género, Contrataciones públicas etc.

Las investigaciones actuales en el ámbito de los sistemas educativos ponen de manifiesto el creciente uso de los agentes inteligentes como apoyo al proceso formativo, facilitando la interacción del usuario con la tecnología, y permitiendo que los sistemas de enseñanza virtual se vean más humanos y que actúen más como estos, lo que permitirá simular muchas de las estrategias que se utilizan en los procesos educativos entre profesor‐alumno, así como potenciar la colaboración alumno‐alumno. Sin embargo, es importante señalar que si bien estos sistemas están logrando resultados interesantes, estos deben ser insertados bajo un modelo pedagógico sólido que esté probado y validado, modelo con el que contamos en la herramienta autor INDESAHC y que ha sido expuesto anteriormente.

Entre las líneas de trabajo e investigación que se están desarrollando actualmente, en el marco del Grupo de Investigación EATCO de la Universidad de Córdoba, con el fin de mejorar y completar la herramienta autor INDESAHC podemos citar:

- 1. Desarrollo de un agente inteligente [21], que actúe como guía en el proceso de adaptación de los contenidos del curso hipermedia, de esta forma podemos evitar los típicos problemas de desorientación del usuario, referida a no saber en que espacio del dominio se encuentra, así cómo guiarlo en la navegación en función de las características del modelo planteado en el motor de adaptación de INDESAHC.
- 2. Desarrollo de un agente inteligente recomendador [22] que participe en el proceso de mejora continua de los cursos generados, a través de la integración en la base de su conocimiento de reglas de predicción descubiertas con la herramienta EPRules, las cuales crean un modelo que se va actualizando a medida que se descubren nuevas a partir de los datos de utilización del curso. Este agente utiliza reglas del tipo SI Nivel/Tiempo/Acierto Y ... ENTONCES Nivel/Tiempo/Acierto, para corregir posibles fallos en la estructura del curso o en la asignación de los grados de dificultad de cada lección.

Estos agentes serán capaces a través de su interfaz, de comunicarse por medio del lenguaje verbal o escrito (lenguaje natural), de entenderlo y seguir la conversación y orientar al usuario dependiendo de sus necesidades. Para ello utilizaremos gestos y expresiones faciales que aporten naturalidad, de forma que el usuario sienta mayor confianza hacia la máquina y se favorezcan así, los procesos de alfabetización tecnológica de usuarios inexpertos o principiantes.

# **11. Agradecimientos**

Nuestro agradecimiento al grupo de investigación ACCESO de la Universidad de Valencia que colaboró en el diseño y evaluación del sistema INDESHAC dentro del proyecto ʺ*Diseño de instrucción en situaciones de teleformación y herramienta de autor multimedia con tutor inteligente*ʺ de la convocatoria de concesión de ayudas para la realización de proyectos para el fomento de la I+D y la innovación.

# **12. Referencias bibliográficas**

- A. Negro, V. Scarano, and R Simari (1998). User adaptivity on WWW Through CHEOPS. Computing science Reports, Eindhoven University of Technology. pp. 57‐62.
- Brandsford, J. Et alt (1991). Some thoughs about constructivism and instructional design. Educational Technology, September, pp.16‐18.
- C. Romero, S. Ventura, C. de Castro, P. De Bra. (2003). Discovering Prediction Rules in AHA! Courses. LNCS User Modeling'03.
- C.Eliot, D. Neiman, and M. Lamar (1997). Medtec: a Web‐based intelligent tutor for basic anatomy. Proceedings of ebNet´97, World Conference of the WWW, Internet and Intranet, Toronto, Canada, November 1‐5, AACE, pp.161‐165.
- D. Pilar da Silva, R. V. Durm, E. Duval, and H. Olivié (1998). Concepts and documents for adaptive educational hypermedia: a model and a prototype. Computing Science Reports, Eindhoven University of technology, Eindhoven. pp.35‐43.
- De Bra, P., Calvi, L. (1998) AHA! An Open Adaptive Hypermedia Architecture. The New Review of Hypermedia and Multimedia, 4. Taylor Graham Publishers, pp. 115‐139.1998.
- G. Villarreal (2004). Agentes Inteligentes en Educación. Disponible 6 Junio, 2004 en http://edutec.rediris.es/Revelec2/revelec16/villarreal.pdf
- G. Weber (1999). ART‐WEB. Trier: University of Trier.
- I.H. Witten, E. Frank. Data Mining: Practical Machine Learning Tools and Techniques with Java Implementations. Morgan Kaufmann. 1999.
- M. Laroussi, M. Benahmed (1998). Providing an adaptive learning through the Web case of CAMELEON. Proceedings of CALISCE´98 4 TH International conference on Computer Aided and Instruction in Science and Engineering, June 15‐17. Göteborg, Sweden. Pp. 411‐416.
- Morrison, D. & Collins, A. (1995). Epistemic fluency and constructivist learning environments. Educational Technology, Special Section: Contructivist Learning enviroments, pp. 39‐45.
- P. Brusilovsky, E. Schwarz, and G. Weber (1996). ELM‐ART: An intelligent tutoring system on World Wide Web. Third International Conference on Intelligent Tutoring Systems. ITS‐96. pp.261‐269.
- P. Brusilovsky, J. Eklund, ans E. Schwarz (1998). Web-based education for all: A tool for developing adaptive courseware. Computer Networks and ISDN Systems, 30 (1‐7) pp. 291‐300.
- P. De Bra (1996). Teaching Hypertext and Hypermedia through the Web. Journal of universal computer science, 2(12), pp. 797‐804.
- R. M. Carro, E. Pulido, and P. Rodríguez (1999). TANGOW: Taskbased Adaptive learNer Guidance on the WWW. Computer Science Report, Eindhoven University of Technology, pp. 49‐57.
- S. Bermejo, A. Saboya (2004). Tutores Inteligentes basados en Asistentes Personales. Disponible Junio, 2004 en http://vgweb.upcvg.eupvg.upc.es/web\_eupvg/xic/arxius\_ponencias/R0109.pdf
- S. E. Thropp (2004). Sharable Courseware Object Reference Model, Overview. Disponible Junio, 2004 from http://www.adlnet.org.
- Savery, J.R. & Duffy, T.M. (1995). Problem based learning: An Instructional Model and its constructivist framework. Educational Technology, Sept‐Nov, pp. 31‐ 38.
- T. Berners‐Lee (2000). Web accessibility initiative. World Wide Web Consortium web site. Disponible Junio, 2004 en http://www.w3.org/WAI.
- TopClass. Dublin, Ireland: WBT Systems. 1999.
- V. Schöch, M. Specht, and G. Weber (1998). "ADI" an empirical evaluation of a tutorial agent. World Conference on Educational Multimedia and Hypermedia and World Conference on Educational Telecommunications, Freiburg, Germany, AACE pp. 1242‐1247.
- W. Klösgen, J.M. Zytkow (2002). Handbook of Data Mining and Knowledge Discovery. Oxford University Press.
- World Wide Web Course Tools. Vancouver, Canada: WebCT Educational Technologies. 1999.